F541

Prof. David M Soares

Aula 1

No primeiro projeto, você conecta o catodo de um diodo led a terra (GND). Conecta o anodo a uma resistência e esta ao pino 10 do Arduino. Veja figura (fritzing.org). Através do software abaixo, definiremos este pino como saída digital. Faremos o Led acender e apagar conforme o pino 10 esteja "High" ou "Low".

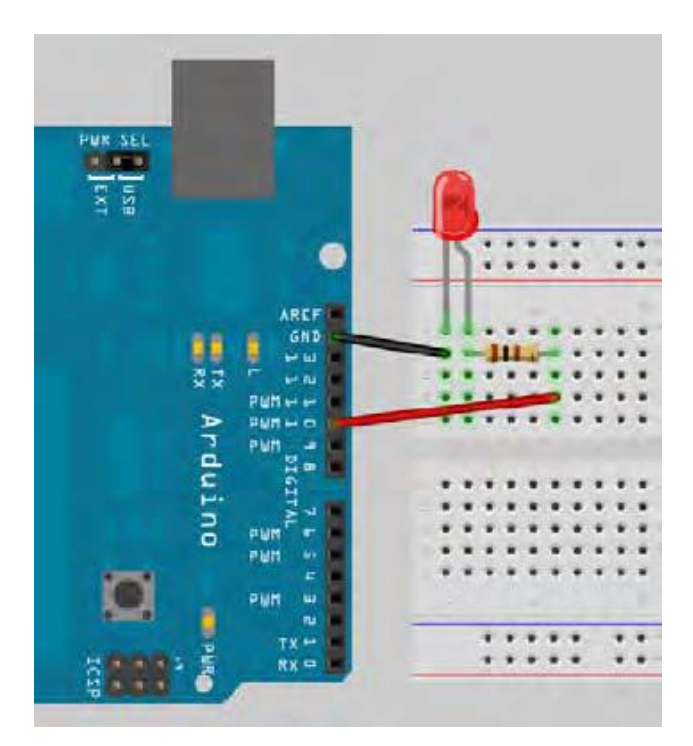

Programa:

```
// Project 1 - LED Flasher
int ledPin = 10;
void setup() {
        pinMode(ledPin, OUTPUT);
}
void loop() {
        digitalWrite(ledPin, HIGH);
        delay(1000);
        digitalWrite(ledPin, LOW);
        delay(1000);
}
```

```
Estude e copie o programa acima. Transfira ao IDE de seu computador assim que entende-lo.
Pressione o "Verify/Compile" no topo da IDE para testar os possiveis erros de projeto. Se 
estiver correto, pressione o "Upload" para carregar seu codigo no Arduino. 
SE tudo estiver correto, o Led acenderá e apagará conforme seu programa. Mude os tempos e 
mude o pino do Led, para testar o software.
```